# SISTEMI EMBEDDED

Programming the DE10-Lite Basic Computer: playing with parallel ports (or PIO)

Federico Baronti Last version: 20180314

### Putting into practice (1a)

- Write a program that turns on a single LED among LEDR7-LEDR0 and makes the position of the on-LED rotate with a period of around 500 ms. Make the activation and direction of the rotation controllable by the pushbutton KEY0, as follows:
	- Each pressure of KEY0 changes the rotation state cyclically from OFF to LEFT to RIGHT
	- The program must be sensitive to the edges originated by the release of the pushbutton KEY0

# Putting into practice (1b)

- Hints:
	- Recognize pushbutton releases through the EVENT register of the relevant Parallel Port (or PIO)
	- Store the LEDR7-LEDR0 status on a 8-bit unsigned variable
	- Use <<, >> for left and right rotation (be careful to manage the all-zero situation)
	- Use a finite state machine (Moore model) to:
		- update the rotation state according to the KEY0 events
		- generate the new LEDR7-LEDR0 status through a *switch* instruction that scans the rotation state

### Putting into practice (1c)

• Hints: Pushbutton Parallel Port

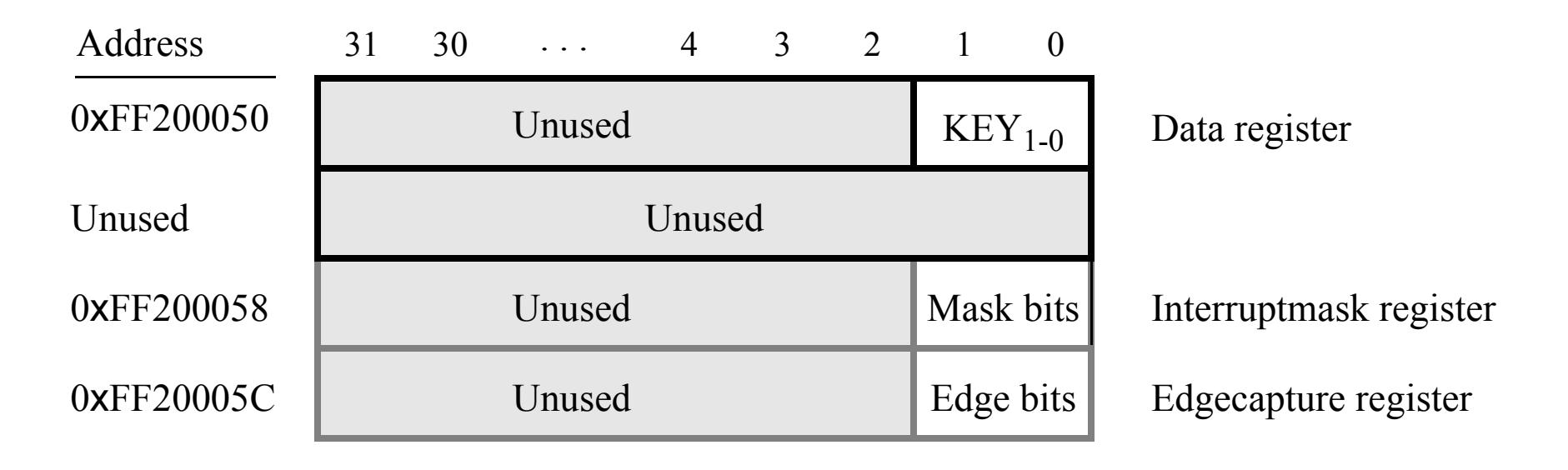

- To clear an *Edgecapture register* bit write 1 into it
	- This behavior is obtained when the *bit-clearing for edge capture register* is enabled; otherwise the register is cleared all at once when writing any value to it

# Putting into practice (1d)

- Hints:
	- Use the *Wait\_ms()* function to generate the rotation period

```
/* delay generation */
#define CYCLES_PER_MS 574<br>/* value hand tuned to achieve around 1 ms resolution
 * for the DE10-Lite Basic Computer (code optimization OFF)
*/
void Wait ms(unsigned int time ms)
\mathbf{f}int i,j;
         for(j=0; j stime ms; j++)
         {
                     for(i=0; i<CYCLES PER MS; i++) \{\cdot\}}
}
```
• What does it happen if the LEDR7-LEDR0 status is stored in a signed variable?

# Putting into practice (2)

- **Faster click game**:
	- Detect which of KEY1 and KEY0 is pressed first after turning on one of the RED LEDS
	- Make the interval time between two consecutive switching on of the LED random
	- Make also the RED LED position random
	- Signal which KEY has been pressed first using HEX5
	- Display the number of times KEY1 has been pressed first on HEX3-HEX2 and KEY0 on HEX1-HEX0
	- Use one SLIDER to start/stop the game and reset the scoring

### Putting into practice (3a)

#### • **Week day**

- Show on RED LEDS 6..0 the day of the week of an arbitrary date after 1582 (Gregorian calendar), which is set using KEY1..0 and displayed on the 7-seg displays
- Use KEY0 to move circularly from day to month to year and KEY1 to change the selected digit of the date
- To show the selected digit of the date turns on the point on the corresponding 7-seg display

# Putting into practice (3b)

#### • **Week day**

• How a C++ program for a PC using standard I/O streams looks looks like:

```
// gionosett.cpp
#include <iostream>
using namespace std;
int main(){
  int giorno, mese, anno, sett;
  cout << " Scrivi una data nel formato giorno mese anno\n";
  cin >> giorno >> mese >> anno;
  if (mese \le 2) {
sett = (anno+31*(mese-1)+giorno+(anno-1)/4- 3*((anno+99)/100)/4)%7; }
  else {
sett = (anno+31*(mese-1)+giorno-(4*mese+23)/10+anno/4- (3*(anno/100+1)/4))%7; }
// …
```
# Putting into practice (3c)

#### • **Week day**

• How a C++ program for a PC using standard I/O streams looks like:

```
cout << "Il giorno " << giorno << '/' << mese << '/' << anno << " cade di ";
  switch(sett) {
    case 0: cout << "sabato\n"; break;
    case 1: cout << "domenica\n"; break;
    case 2: cout << "lunedi`\n"; break;
    case 3: cout << "martedi`\n"; break;
    case 4: cout << "mercoledi`\n"; break;
    case 5: cout << "giovedi`\n"; break;
    case 6: cout << "venerdi`\n"; break;
    }
```